# EvalTool: Um Ambiente de Apoio à Avaliação e Seleção de Ferramentas de Teste para Programas Orientados a Objetos

André Luís dos Santos Domingues Adenilso da Silva Sim˜ao Auri Marcelo Rizzo Vincenzi José Carlos Maldonado {alsd,adenilso,auri,jcmaldon}@icmc.sc.usp.br

Departamento de Ciências de Computação e Estatística Instituto de Ciências Matemáticas e de Computação Universidade de São Paulo – Campus de São Carlos

> Av. Trabalhador Sãocarlense, 400 Cx. Postal 668 CEP. 13560-970 São Carlos – São Paulo

#### Resumo

Este artigo apresenta um ambiente de apoio à avaliação e seleção de ferramentas de teste para programas orientados a objetos, denominado EvalTool. Este ambiente foi desenvolvido com base no método OOHDM e utiliza-se de dados obtidos a partir de questionários de avaliação de ferramentas, revisões de usuários e estudos comparativos para gerar relatórios que auxiliem no processo de seleção de ferramentas.

Palavras chave: Avaliação e Seleção de Ferramentas de Teste, Teste de Software Orientado a Objetos, Aplicação Hipermídia e OOHDM.

## Abstract

This paper presents an environment, named EvalTool, that aids in the process of selection and evaluation of testing tools to oriented object programs. This environment was developed based on the OOHDM method and uses data from evaluation questionnaire of testing tools, users reviews and comparative studies to generate reports to support in the testing tool selection process.

Keywords: Selection and Evaluation Testing Tools, Object Oriented Testing, Hypermedia Application and OOHDM.

## 1 Introdução

A qualidade e produtividade da atividade de teste são dependentes dos critérios de teste utilizados, assim como disponibilidade de ferramentas de apoio. Sem a existência de uma ferramenta apropriada, a aplicação de um critério torna-se uma atividade propensa a erros e limitada a programas muito simples. Nesse sentido, diversos trabalhos podem ser identificados, como por exemplo, ferramentas de apoio à aplicação dos critérios baseados no fluxo de controle e

de dados (e.g. PokeTool [1] e xSuds [10]; e baseados em erros (e.g. Proteum/IM [3] e Mothra [4]). Entretanto, para promover a transferência de tecnologia para a indústria, faz-se necessário identificar uma ferramenta de teste que melhor se enquadra às necessidades de uma empresa desenvolvedora de software. No entanto, essa n˜ao ´e uma atividade trivial.

Al´em disso, conforme destacado por Harrold [7], o teste de programas orientados a objetos (OO) constitui, atualmente, uma das principais dire¸c˜oes para a ´area de teste de software. Atualmente, a maioria das empresas desenvolvedoras de software ainda estão no processo de transição para o contexto OO, e à medida que mais empresas adotam tal abordagem, maior será a demanda por critérios e ferramentas de teste para programas OO [8].

Nesse contexto, devido `a diversidade de ferramentas existentes, tanto em termos de custo e recursos necessários, como de critérios de teste apoiados, a escolha de qual ferramenta é mais apropriada para uma empresa desenvolvedora de software em particular demanda que recursos humanos e financeiros específicos sejam alocados, sendo, dessa forma, importante que mecanismos sejam disponibilizados para apoiar nessa tarefa. Nesse sentido, o Ambiente EvalTool foi idealizado para apoiar à avaliação e seleção de ferramentas de teste para programas OO [6]. Este ambiente foi desenvolvido com interface para a World Wide Web (WWW), e tem como principal objetivo o aux´ılio a empresas desenvolvedoras de software, principalmente as micro e pequenas empresas, na sele¸c˜ao de ferramentas de teste. Com isso, busca-se reduzir a quantidade de recursos humanos e financeiros que necessitam serem investidos, enquadrando-os a realidade dessa categoria de empresas. O EvalTool permite que sejam cadastradas informações relevantes sobre ferramentas, bem como avaliações comparativas envolvendo essas ferramentas e os critérios apoiados por elas. Essas informações ficam em um repositório que pode ser consultado por meio de diversas modalidades de relatórios. Assim, o desenvolvedor responsável pela seleção de ferramentas de apoio ao teste pode utilizar as informações fornecidas pelo ambiente como ponto de partida para conduzir a escolha. Além disso, o desenvolvedor pode realimentar o ambiente com experiência obtida, melhorando a qualidade das informações contidas no repositório.

O processo de desenvolvimento do EvalTool foi baseado no método OOHDM (Object Oriented Hypermedia Desdign Method), o qual é voltado para a construção de aplicações hipermídias OO [9]. Atualmente, o ambiente consta com informações referentes a 8 ferramentas de teste para programas OO, as quais apóiam a aplicação de critérios de teste da técnica estrutural (critérios de fluxo de controle), sendo 4 dessas ferramentas para o teste de programas C++ e 4 para o teste de programas Java. Para o estabelecimento dessa base inicial de ferramentas de teste foram realizadas pesquisas na WWW, utilizando-se dos seguintes critérios de seleção: (i) apoio ao teste de programas  $C++$  e/ou Java; e (ii) disponibilidade para *download* de versão de avaliação.

Este artigo está organizado da seguinte forma. Na Seção 2 são apresentadas as características principais do EvalTool. Na Seção 3 apresentam-se a estrutura geral do EvalTool e os principais aspectos operacionais. Os aspectos mais importantes da implementação são apresentados na Seção 4. Finalmente, apresentam-se algumas considerações finais na Seção 5.

#### 2 Características Principais

Para a coleta dos dados sobre ferramentas de teste, foi elaborado um questionário de avaliação com base no question´ario proposto pelo Grupo de Trabalho para Teste de Programas OO da Sociedade Alemã de Computação [5], o qual, originalmente, era composto por 8 categorias contendo várias questões de múltipla escolha em cada uma delas. A partir da experiência do grupo de Engenharia de Software do Instituto de Ciências Matemáticas e de Computação da Universidade de São Paulo (ICMC-USP) [2, 11] e, considerando o método como a menor unidade a ser testada, as categorias referente ao teste de classe, hierarquia e *cluster* do questionário original foram agrupadas em uma única categoria, denominada teste de integração. Além disso, novas

categorias foram adicionadas, referentes a informações sobre o suporte que uma determinada ferramenta oferece a experimentação. Finalmente, o questionário de avaliação ficou dividido em seis categorias mantendo a maior parte das questões de múltipla escolha apresentadas no questionário original. Algumas questões foram adicionadas e outras reposicionadas devido a nova divisão do questionário de avaliação.

As informações fornecidas por meio do questionário servem de base para uma avaliação preliminar da ferramenta. No entanto, tais informações podem não ser necessariamente adequadas, visto que, na maioria das vezes, elas podem ser fornecidas por seus desenvolvedores. O EvalTool permite que essas informações sejam aprimoradas por meio de uma série de revisões, tais como, sugestões, críticas, informações adicionais e/ou comentários sobre experiências obtidas com o uso da ferramenta de teste para cada uma das respostas fornecidas pelos fabricantes. Essas informações serão coletadas no decorrer do tempo e são de grande importância para o apoio  $\alpha$  seleção de ferramentas de teste por parte dos usuários e também no aperfeiçoamento e/ou criação de ferramentas por parte dos fabricantes.

Além da automatização da atividade de teste, a disponibilidade de ferramentas de teste viabilizam a realização de avaliações comparativas entre critérios de teste. Dessa forma, essas avaliações comparativas fornecem uma variedade de informações sobre os critérios e ferramentas de teste, sendo assim informações importantes aos usuários do  $EvalTool$ . A pessoa que conduz uma avaliação comparativa envolvendo uma das ferramentas de testes inserida no EvalTool pode atribuir-lhe uma nota.

Observa-se, portanto, a existência das seguintes categorias de usuários do EvalTool: (i) a pessoa que preenche o questionário de avaliação, normalmente relacionada ao fabricante e/ou distribuidor; (ii) a pessoa que realiza revisões sobre os dados de um determinado questionário, normalmente um usuário da ferramenta; (iii) a pessoa que conduz avaliações comparativas, podendo ser tanto um fabricante e/ou distribuidor quanto um usuário da ferramenta; e (iv) a pessoa interessada em consultar esses dados, normalmente uma pessoa interessada em adquirir uma ferramenta de teste ou um fabricante que deseja obter informações do que os usuários estão interessados ou que tipo de produto já existe disponível no mercado consumidor.

### 3 Aspectos Operacionais

O EvalTool é composto por um conjunto de páginas dinâmicas inter-relacionadas que podem ser acessadas por meio de um *browser* na máquina cliente. A página principal<sup>1</sup> do EvalTool possui ligações que possibilitam o acesso às páginas de: (i) questionário de avaliação; (ii) revisão de usuário; (iii) avaliação comparativa; (iv) consulta a dados; e (v) relatórios. Esta página corresponde ao nó raiz ou nó *default* da aplicação e o conjunto de ligações desse nó forma um menu que permite a navegação pelos diversos contextos de informações. Entretanto, para a utilização do ambiente, é necessária a identificação do usuário por meio de uma página de autorização. Caso o usuário ainda não seja registrado no EvalTool, esse o poderá fazer a qualquer momento por meio da ligação presente nessa página de identificação, que o conduzirá à página de cadastro de usuários.

O primeiro passo para a utilização do EvalTool é o preenchimento de um questionário de avaliação (Figura 1), uma vez que os demais passos estão relacionados às informações coletadas com o questionário, em especial, a realização de revisões dos usuários e a condução de avaliações comparativas.

As páginas de consulta aos dados e de relatórios são consideradas páginas públicas que podem ser acessadas sem necessidade de autorização especial. A página de consulta aos dados apresenta

 $1$ Uma versão de demonstração do Ambiente EvalTool pode ser acessada a partir do endereço http://www.labes.icmc.usp.br/~aluis/EvalTool/

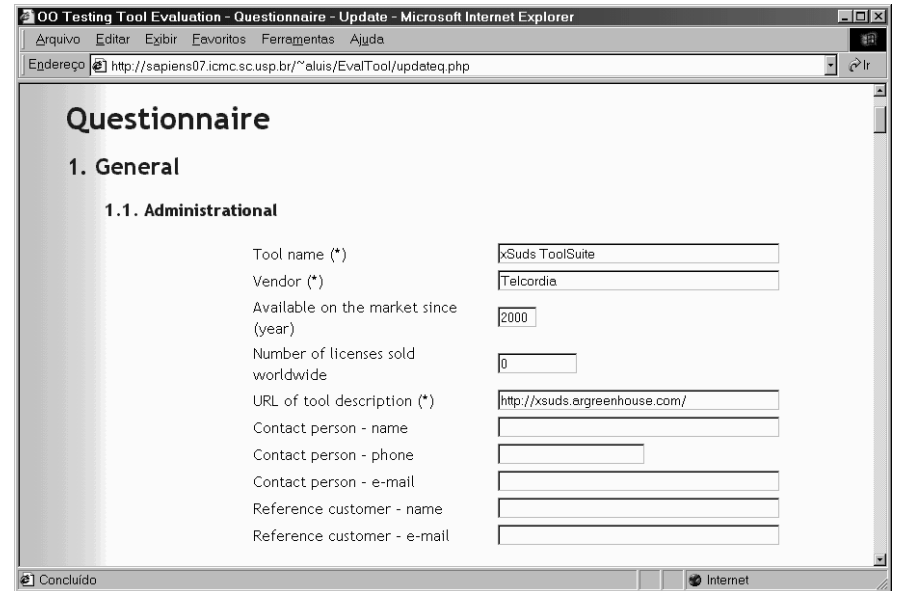

Figura 1: Página do Questionário de Avaliação do EvalTool

todos os dados do EvalTool de maneira a facilitar a visualização de todas as informações de uma determinada ferramenta de teste. A página de relatórios, apresentada parcialmente na Figura 2, mostra uma série de resultados estatísticos baseados nos dados obtidos do questionário de avaliação. Alguns exemplos das informações coletadas sobre as ferramentas de teste cadastradas no EvalTool são o suporte às linguagens de programação e plataforma de desenvolvimento, o suporte às categorias de teste e às características básicas da orientação ao objetos. Nesta figura, pode-se observar, por exemplo, que a ferramenta  $C++Test$  satisfez 33% das questões referente a categoria de teste de unidade, a ferramenta xSuds ToolSuite satisfez 50% das questões referente a categoria de teste de regressão, e assim sucessivamente.

| Arquivo<br>Editar<br>Exibir Eavoritos                                                               |                                                             | Ferramentas Ajuda |                                            |                    |                        |                                          |
|----------------------------------------------------------------------------------------------------|-------------------------------------------------------------|-------------------|--------------------------------------------|--------------------|------------------------|------------------------------------------|
| Endereço                                                                                            | http://sapiens07.icmc.sc.usp.br/~aluis/EvalTool/results.php |                   |                                            |                    |                        | $\hat{c}$ ir<br>$\overline{\phantom{a}}$ |
| <b>Test Categories</b>                                                                              |                                                             |                   |                                            |                    |                        |                                          |
|                                                                                                    |                                                             |                   |                                            |                    |                        |                                          |
| Table and Figure 3 give an impression of how different tools support the different test categories. |                                                             |                   |                                            |                    |                        |                                          |
|                                                                                                    |                                                             |                   |                                            |                    |                        |                                          |
|                                                                                                    |                                                             |                   | <b>Table 3 - Supported Test Categories</b> |                    |                        |                                          |
|                                                                                                    |                                                             |                   |                                            |                    |                        |                                          |
| <b>Tool Name</b>                                                                                    | <b>Test Categories</b>                                      |                   |                                            |                    |                        |                                          |
|                                                                                                    | General                                                     | <b>Unit Test</b>  | <b>Integration Test</b>                    | <b>System Test</b> | <b>Regression Test</b> | Experiment.<br>Support                   |
|                                                                                                    |                                                             |                   |                                            |                    |                        |                                          |
|                                                                                                    |                                                             |                   |                                            |                    |                        |                                          |
|                                                                                                    | 44%                                                         | 33%               | 7%                                         | 33%                | 25%                    | 67%                                      |
|                                                                                                    | 22%                                                         | 0%                | 0%                                         | 33%                | 0%                     | 11%                                      |
|                                                                                                    | 22%<br>11%                                                  | 67%<br>0%         | 7%<br>0%                                   | 0%<br>0%           | 25%<br>25%             | 44%<br>33%                               |
|                                                                                                    | 33%                                                         | 0%                | 0%                                         | 33%                | 25%                    | 67%                                      |
| $C++Test$<br>JProbe Suite<br><b>JTest</b><br>lPanorama<br>PureCoverage<br><b>TCAT</b>               | 11%                                                         | 0%                | 0%                                         | 0%                 | 0%                     | 11%                                      |
| xSuds ToolSuite                                                                                     | 11%                                                         | 0%                | 0%                                         | 0%                 | 50%                    | 78%                                      |

Figura 2: Página de Relatórios do EvalTool

# 4 Aspectos de Implementação

O processo de desenvolvimento do EvalTool foi baseado no método OOHDM [9]. Esse m´etodo compreende quatro fases de desenvolvimento: (i) projeto conceitual (que modela a semântica do domínio da aplicação); (ii) projeto navegacional (que considera o perfil do usuário e as tarefas e enfatiza os aspectos cognitivos e arquiteturais); (iii) projeto de interface abstrata (que modela objetos percept´ıveis, implementa met´aforas escolhidas e descreve a interface para objetos navegacionais); e (iv) implementação (que promove o desempenho e a completude) [9]. Essas atividades s˜ao executadas ao longo de um ciclo de desenvolvimento, que permite processos iterativos, incrementais e de prototipação. Na Figura 3 é apresentado o esquema conceitual do EvalTool. Nesta figura, podem ser observadas as diversas categorias de usuários do EvalTool (descritas na Seção 2). Pode-se observar também que, apesar desta ferramenta atualmente estar apoiando a avaliação e seleção de ferramentas para programas OO, a modelagem do domínio apresentada pode ser estendida para outros contextos de avaliação de ferramentas de teste, pois a única alteração necessária para sua reutilização é a reformulação dos ítens do questionário de avaliação, os quais foram modelados de maneira genérica.

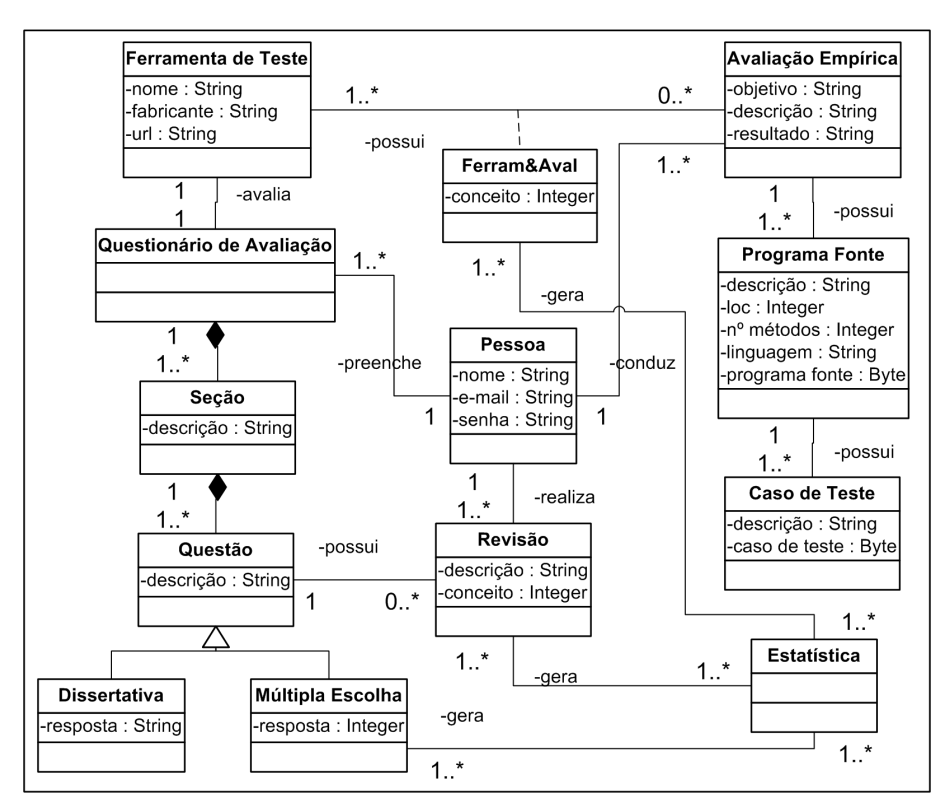

Figura 3: Esquema Conceitual do Ambiente EvalTool

A partir deste esquema conceitual foram derivados os modelos navegacionais e de interface, os quais serviram de base para a implementação do sistema hipermídia. O  $EvalTool$  foi desenvolvido em linguagem PHP, sobre a plataforma Solaris e utiliza o Apache como servidor de WWW, o MySQL como servidor de banco de dados e a linguagem JavaScript para verificação da consistência de alguns dados de entrada, capturados por meio de um *browser* nas máquinas clientes.

# 5 Conclusões

A utilização de ferramentas de apoio ao teste de software contribui para a redução dos custos e aumento da qualidade dessa atividade, evitando que erros sejam introduzidos pela intervenção humana durante a realização dos testes. Devido à diversidade de critérios e ferramentas de teste disponíveis, e levando em consideração a grande atenção e aceitação que vem sendo dadas por parte dos pesquisadores de software ao paradigma OO, é importante fornecer subsídios para auxiliar na avaliação e seleção de ferramentas de teste para programas OO levando em consideração a relação custo/benefício oferecidos por cada uma dessas ferramentas.

Neste artigo apresentou-se o EvalTool, cujo objetivo é auxiliar na seleção e avaliação de ferramentas de teste para programas OO. O ambiente permite aos desenvolvedores interessados em adquirir uma ferramenta de apoio comparar o custo/benefício de diversas ferramentas, e assim identificar qual a que mais se enquadra as suas necessidades.

Como próxima etapa nessa linha de pesquisa, buscar-se-á incluir funcionalidades que permitam alterar a estrutura dos question´arios, para que novas quest˜oes possam ser adicionadas de modo dinâmico, permitindo estendê-los para abordar eventuais características não previstas no ambiente.

# Referências

- [1] Chaim, M. L. Poke-tool uma ferramenta para suporte ao teste estrutural de programas baseado em análise de fluxo de dados. Dissertação de Mestrado, DCA-FEEC-UNICAMP, Campinas, SP, 1991.
- [2] Colanzi, T. E. Uma abordagem integrada de desenvolvimento e teste de software baseada na UML. Dissertação de Mestrado, ICMC-USP, São Carlos – SP, 1999.
- [3] Delamaro, M. E.; Maldonado, J. C.; Vincenzi, A. M. R. Proteum/IM 2.0: An integrated mutation testing environment. In: *Mutation 2000 Symposium*, San Jose, CA: Kluwer Academic Publishers, 2000, p. 91–101.
- [4] Demillo, R. A. Mutation analysis as a tool for software quality assurance. In: COMPSAC80, Chicago, IL, 1980, p. 27–31.
- [5] Diening, G. C.; Jungmayr, S.; Kneuper, R.; et al. Questionnaire on OO-test tools. Página da World Wide Web disponível on-line em: http://www.informatik. fernuni-hagen.de/import/pi3/GI/CAST [15/06/2002], 1999.
- [6] DOMINGUES, A. L. S. Avaliação de critérios e ferramentas de teste para programas OO. Dissertação de Mestrado, ICMC-USP, São Carlos – SP, 2002.
- [7] HARROLD, M. J. Testing: A roadmap. In: 22th International Conference on Software Engineering, painel sobre o futuro da engenharia de software, 2000, p. 61–72.
- [8] Kung, D. C.; Hsia, P.; Gao, J. Testing object-oriented software. Los Alamitos – CA: IEEE Computer Society Press, 1998.
- [9] ROSSI, G. Um método orientado a objetos para o projeto de aplicação hipermídia. Tese de Doutoramento, PUC, Rio de Janeiro, RJ, 1996.
- [10] Telcordia Technologies, Inc. Telcordia Software Visualization and Analysis Toolsuite (xSuds). Disponível on-line em: http://xsuds.argreenhouse.com/ [15/06/2002], 1998.
- [11] VINCENZI, A. M. R. Orientação a objetos: Definição e análise de recursos de teste  $e$  validação. Exame geral de qualificação, ICMC-USP, São Carlos, SP, (Doutorado em andamento), 2000.